# **Ardu@am®**

# MIPI Camera Module for Raspberry Pi: 13MP Sony IMX135

SKU: B0163

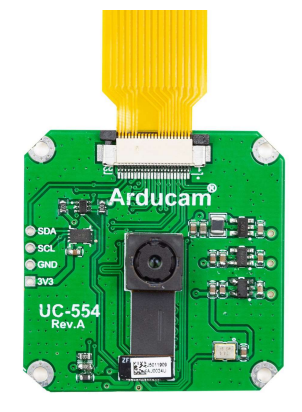

#### INTRODUCTION

The official Raspberry Pi camera modules lack diverse camera options and camera driver support. Currently, only 5MP OV5647 and 8MP IMX219 are supported.

Arducam has released a series of MIPI camera modules for Raspberry PI ranging from global shutter cameras to high-definition cameras (up to 18MP) to fill this gap. Now you can connect a variety of MIPI camera modules directly to Raspberry Pi's native CSI camera port using our userland SDK. This guide will walk you through the steps of using Arducam MIPI camera modules on a Raspberry Pi.

If you need our help or want customize other models of MIPI cameras, feel free to contact us at support@arducam.com

Github: https://github.com/ArduCAM/MIPI\_Camera Website: https://www.arducam.com/docs/cameras-forraspberry-pi/mipi-camera-modules/

# **PREREQUISITES**

#### Enable i2c\_vc

\$ chmod +x ./enable\_i2c\_vc.sh \$ ./enable\_i2c\_vc.sh Alter running the script, reboot will be required.

#### Install the SDK library

\$ make install

#### Compile the Examples

\$ make clean && make

#### Optional Settings

Edit /boot/config.txt file. Find gpu\_mem=xxx line. Modify gpu\_mem size with the proper size, recommend using gpu\_mem=160 for 13MP camera board. gpu\_mem=180 for 16MP or higher camera board.

### RUNNING THE EXAMPLES

#### Preview Example

#### \$ ./preview

In the preview.c example, it will demo how to do a preview in different resolution and camera control parameters.

#### Capture Example

#### \$ ./capture

In the capture.c example, it will capture different resolution JPEG images.

#### \$ ./capture\_raw

In the capture\_raw.c example, it will capture different resolution none interpolation raw format images, especially useful for monochrome sensors.

#### \$ ./raw\_callback

In the raw\_callback.c example, it is callback version of capture\_raw example.

#### Video Recording Example

#### \$ ./video

In the video.c example, it will record the video in H246 format.

#### Camera Control Query Example

#### \$ ./list\_format

In the list, format.c example, it will list camera supported resolution and control functions.

#### Sensor Register Read/Write Example

#### \$ /read\_write\_sensor\_reg

In the read\_write\_sensor\_reg.c example, it illustrates how to directly read/write sensor registers. This example might need to be modified according to the correct sensor register address.

#### OpenCV Example

#### \$ ./capture2opencv

In the capture2opencv.cpp example, it converts YUV data to OpenCV Mat format, and displays as is.

#### Gstreamer Example

In the video2stdout.c example, it outputs H.264 video stream to stdout, and uses gstreamer to push the stream to PC.

 $\bullet$  Example 1: Raspberry pi side command:

#### \$ ./video2stdout | nc -l -p 5000

PC side command: (x.x.x.x is your Raspberry Pi IP address)

#### $\hat{S}$  ast-launch-1.0 -v tenelientsrc host=x x x x. port=5000 ! decodebin ! autovideosink

**•** Example 2:

Raspberry pi side command: (x.x.x.x is your Raspberry Pi IP address)

#### \$ ./video2stdout | gst-launch-1.0 -v fdsrc ! h264parse ! rtph264pay config-interval=1 pt=96 ! gdppay ! tcpserversink host=x.x.x.x port=5000

PC side command: (x.x.x.x is your Raspberry Pi IP address)

\$ gst-launch-1.0 -v tcpclientsrc host=x.x.x.x port=5000 ! gdpdepay ! rtph264depay ! avdec\_h264 ! autovideosink sync=false

#### QR Code Detection Example

#### \$ ./grcode\_detection <exposure\_value>

In the groode, detection.cpp example, it illustrates how to use global shutter camera like OV7251 or OV9281 to detect QR code using OpenCV. To run this demo you have to install the dependence

#### sudo apt-get update && sudo apt-get install libzbar-dev libopencv-dev

#### Dual Camera Demo

#### \$ ./preview-camera0

or

#### \$ ./capture-dualcam

In the preview-dualcam.c examle, it illustrates how to open the two camera ports on Raspberry pi compute module at the same time for preview. And the capturedualcam.c examle, it illustrates how to do capture from each camera port on Raspberry pi compute module by switching between them.

A camera\_interface struct should be constructed according to your hardware wiring.

For example camera port 0 is using sda\_pin 28, scl\_pin 29, led\_pin 30, shutdown\_pin 31, and camera port 1 is using sda\_pin 0, scl\_pin 1, led\_pin 2, shutdown\_pin 3.

More information about the compute module wiring please check:

https://www.raspberrypi.org/documentation/hardware/comp utemodule/cmio-camera.md

## **UTILITY**

# How to playback the H264 file

Compile hello\_video.bin

\$ cd /opt/vc/src/hello\_pi && ./rebuild.sh Play H264 file

\$ /opt/vc/src/hello\_pi/hello\_video/hello\_video.bin test.h264